Инфракрасный термометр лба для тела, Китай производитель оптом [термометр,](https://www.thermometersupplier.com/ru/products/Digital-Thermometer-JT002NM.html)

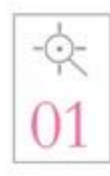

Introduction of advanced probes. Exquisite process measurement is more accurate.

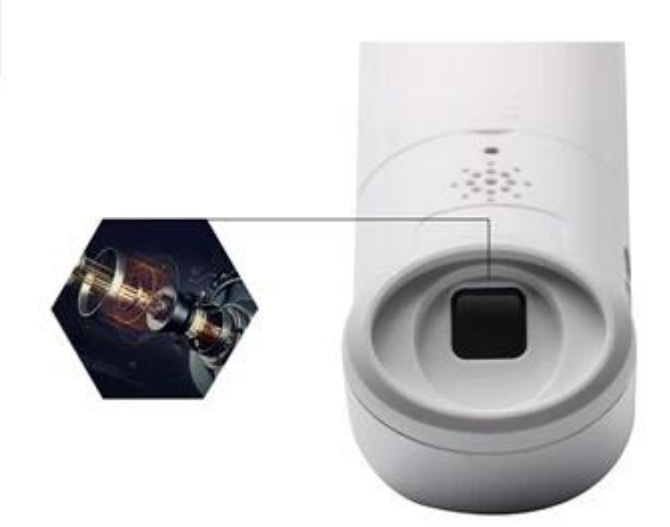

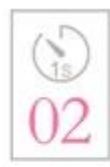

A second rapid temperature measurement. No longer need 5 minutes to take temperature, quick and easy.

Introduction of advanced probe technology, the exquisite craft a second automatic scanning 8 times, a second rapid temperature measurement, the baby does not cry no, the measurement of temperature is more convenient

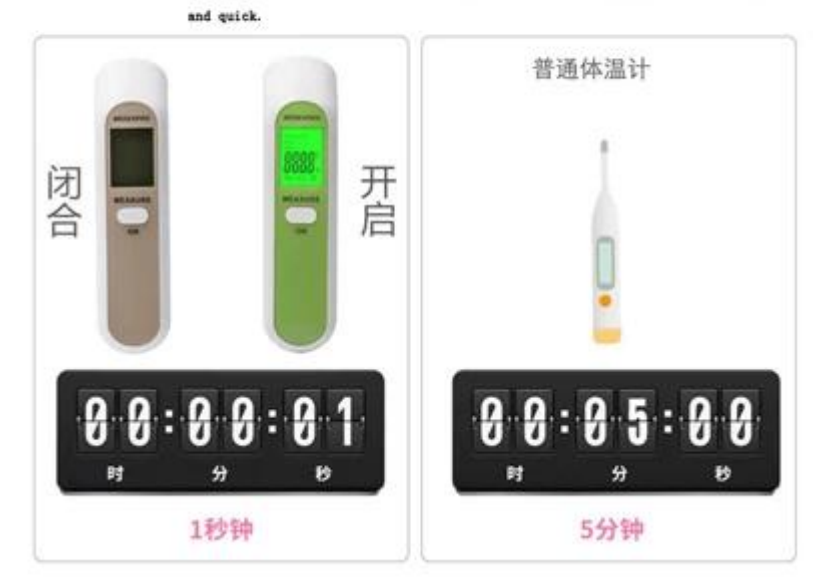

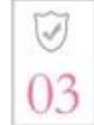

Collect skin spontaneous infrared, the machine itself does not emit.

Rediation, no radiation.

Then measuring the temperature, the sensor collects infrared measurements from the<br>forehead, and the machine itself does not emit any radiation. The error value is not exceeded.

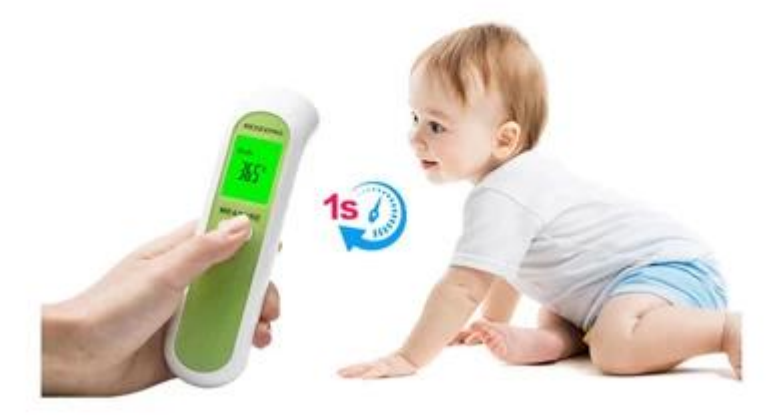

1. Нажмите кнопку ON, чтобы начать, когда она отобразится «---», она готова к измерению. Когда ЖК-дисплей «Тело» означает, что он входит в режим измерения лба, короткое нажатие клавиши ON, и оно может измеряться напрямую, и отобразить текущую целевую температуру.

2. Нажмите кнопку SETTING, чтобы изменить режим (Body, Surface, Room).

3) Нажмите клавишу ВВЕРХ / ВНИЗ в течение 2 секунд, чтобы войти в режим памяти.

2. Режим измерения температуры поверхности

1) Нажмите клавишу «Вкл.», Чтобы начать, когда отображается «----», она готова к измерению. 2) Нажмите клавишу SETTING, чтобы переключить режим измерения на «Поверхность»,

означает, что он переходит в режим измерения температуры поверхности.

3) Нажмите клавишу ON, и она может измерять напрямую и отображать текущую целевую температуру.

4) Нажмите клавишу SETTING, чтобы изменить режим (Body, Surface, Room).

5) Нажмите и удерживайте кнопку SETTING, чтобы войти в режим настройки системы.

6) Нажмите кнопку UP / DOWN в течение двух секунд, чтобы войти в режим памяти.

3. Режим измерения температуры в помещении

1) Нажмите клавишу «Вкл.», Чтобы начать, когда отображается «----», она готова к измерению.

2) Нажмите кнопку SETTING, чтобы переключить режим измерения, чтобы отобразить «Room». Это означает, что он входит в режим измерения комнатной температуры. ЖК-дисплей отображает комнатную температуру напрямую. (Рекомендуется, чтобы устройство поддерживалось более 30 минут в текущей среде)

3) Быстрое нажатие клавиши ON недействительно.

4) Нажмите кнопку SETTING, чтобы изменить другой режим (Body, Surface, Room)

5) Нажмите и удерживайте кнопку SET TING, чтобы войти в режим настройки системы.

6) Нажмите клавишу ВВЕРХ / ВНИЗ в течение 2 секунд, чтобы войти в режим памяти.

4. Режим системных настроек:

1) Нажмите клавишу «Вкл.», Чтобы начать, когда отображается «----», она готова к измерению.

2) Нажмите кнопку SETTING в течение 2 секунд, чтобы перейти в режим настройки системы.

3) Когда на ЖК-дисплее отображается «F-1», нажмите кнопку UP / DOWN, чтобы переключить устройство «C / F».

4) Нажмите кнопку SETTING, чтобы ввести «F-2». Через 1 секунду, когда на ЖК-дисплее отображается «0.0», это означает, что установлено отклонение температуры (-5,0  $\sim$  + 5,0). Нажмите кнопку UP / DOWN, вы можете добавить и вычесть измеренную температуру (Body, Surface).

5) Нажмите кнопку «SETTING» для входа в «F-3», через 1 секунду, когда отображается «1» или «0», это означает, что установлен звуковой переключатель. Нажмите кнопку UP / DOWN, чтобы изменить переключатель (1: ON, 0: OFF).

6) Нажмите кнопку SETTING, чтобы сохранить настройки, а затем выключить.

7) В режиме настройки нажмите кнопку ON, устройство вернется в режим измерения, когда на дисплее появится «----», он готов к измерению.

5. Режим памяти:

1) Нажмите клавишу «Вкл.», Чтобы начать, когда отображается «----», она готова к измерению.

2) Нажмите кнопку UP / DOWN в течение 2 секунд, чтобы войти в режим памяти.

3) На ЖК-дисплее отобразится «номер группы» последней измеренной памяти, а через 1 секунду появится «цифровая память».

4) Нажмите клавишу ВВЕРХ / ВНИЗ, вы увидите последний или следующий «номер группы» и «цифровую память», если появится «Clr», это означает, что у нее больше нет записей.

5) В режиме памяти нажмите кнопку «Вкл.», Система вернется в режим измерения, когда отображается «----», она готова к измерению.